# **Enterprise Linux** 實戰講座

# **Logical Volume Manager (**二**)**

#### 前言:

LVM (一) 介紹 LVM 的運作原理並利用 Disk Druid 來實作 LVM。但 Disk Druid 此工具只有在安裝時才可使用,如果我們在系統安裝完畢後,需要實作 LVM 又該何解呢?此篇文章將介紹利用指令方式來實作 LVM 機制,其中會告訴 讀者如何放大 LV ( 虛擬 Partition ) 及加大 VG (虛擬硬碟 ) 的大小,還有快 速備份 LV 的方法 (LV Snapshot) 及如何刪除 LVM 中的 VG。

#### **LVM** 相關指令

筆者列出 PV、VG、LV 比較表 (如表 1),我們也可用下列簡圖 (圖 1) 來代表彼此之間的關係。接下來我們要介紹 PV 、VG、LV 相關指令。

| 名詞  | 意義               | 作業系統相對應裝置                                 |
|-----|------------------|-------------------------------------------|
| PV  | 實體分割區(Partition) | /dev/hda $#$                              |
| VG. | 虛擬硬碟(磁區群組)       | /dev/ <vg name="">/ 目錄</vg>               |
| l V | 虛擬分割區(邏輯群組)      | /dev/ <vg name="">/<lv name=""></lv></vg> |

表1:PV、VG、LV 意義

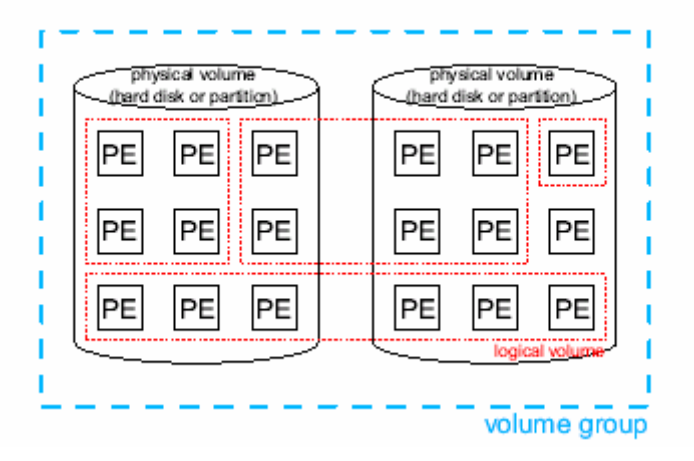

圖1:PV、VG、LV 關係圖

z **PV** 指令

**pvscan** 掃描系統中所有 **PV** 的資訊

[root@lvm root]# pvscan pvscan -- reading all physical volumes (this may take a while...) pvscan -- ACTIVE PV "/dev/hda2" of VG "rootvg" [2.92 GB / 0 free] pvscan -- ACTIVE PV "/dev/hda3" of VG "rootvg" [2.92 GB / 0 free] pvscan -- ACTIVE PV "/dev/hda5" of VG "rootvg" [2.92 GB / 1.83 GB free] pvscan -- total: 3 [8.78 GB] / in use: 3 [8.78 GB] / in no VG: 0 [0]

## **pvcreate <pv>** 建立 Physical Volume

在 Linux LVM 的機制 PV 是由實體的 Partition 轉換而成,這個 Prtition 必須為 Prtition id 為 8e 的 Prtition。當我們建立 PV 時, LVM 機制保留此 Partition 最前面的區塊用來記錄有關 LVM 的屬性 (例如將來加入 VG 後, PE 的大小),此塊空間我們稱爲 VGDA ( **V**olume Group Descriptor **A**rea )。

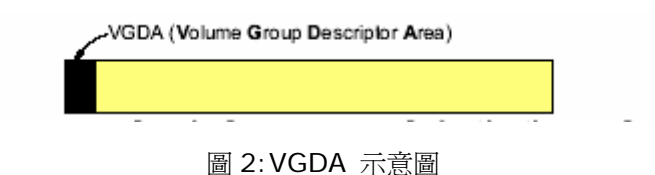

**pvmove [-n <lv>] <source pv> [<destination pv>]**  搬移 Physical Volume 內資料

pvmove 這個指令並不是搬移 PV,而是搬移 PV 內的資料,其實就是將 PV 中的 PE 資料搬移至同一個 VG 中的另一個 PV 內 ( 註:一定要在同一個 VG 內的 PV),這個指令通常是用於我們要將某個 PV 從 VG 中移除 (註:利用 vgreduce 指令)時,先將 PV 中的資料搬移到另一個 PV 中,再進行移除 VG 的動作。

## **pvdisplay <pv>**

顯示 Physical Volume 的屬性

pvdisplay 這個指令就簡單多了,目的是顯示 PV 的資訊,執行訊息如下: # pvdisplay /dev/hda10 pvdisplay -- "/dev/hda10" is a new physical volume of 54.88 MB

z **VG** 指令

## **vgscan** 掃描系統中所有 **VG** 的資訊

[root@lvm root]# vgscan

vgscan -- reading all physical volumes (this may take a while...)

vgscan -- found active volume group "rootvg"

vgscan -- "/etc/lvmtab" and "/etc/lvmtab.d" successfully created

vgscan -- WARNING: This program does not do a VGDA backup of your volume group

# vgcreate [-s <pe size>] <vg name> <pv> [<pv>...] 建立 Volume Group

我們知道 VG 是由一個或一個以上的 PV 所組成的,當 PV 加入 VG 後會被 切成一塊一塊的 PE ( 預設為 4MB ),所以語法當然就沒有問題。筆者在從事 Linux 教學工作時,常強調先懂原理,再看指令,才不會覺得指令的語法艱澀難 懂。

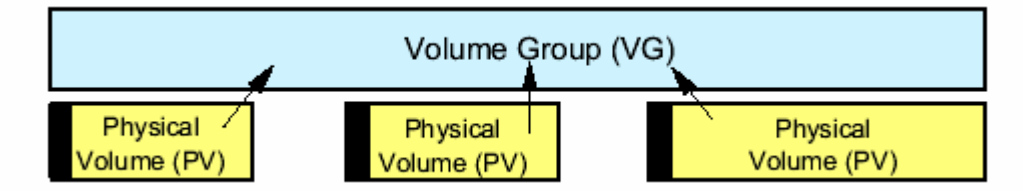

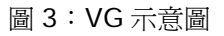

# vgcreate rootvg /dev/hda10 →用 /dev/hda10 這個 PV 組成 rootvg vgcreate -- INFO: using **default physical extent size 4 MB** vgcreate -- INFO: maximum logical volume size is 255.99 Gigabyte vgcreate -- doing automatic backup of volume group "rootvg" vgcreate -- volume group "rootvg" successfully created and activated

由上面的 vgcreate 的執行訊息「using **default physical extent**  size 4 MB」,,<sup>,,</sup>便可清楚看到當 PV 加入 VG 後會被切成一塊一塊的 PE ( 預 設為 4MB)。rootvg 後也可接一個以上的 PV,代表一次用多個 PV 組成 rootvg。

## **vgdisplay [<vg>]**  顯示 Volume Group 資訊

此指令會顯示 VG 的大小,其中 PE 的大小,還有此 VG 共有幾塊 PE…等 資訊。

# **vgremove [<vg>]**

刪除 Volume Group

刪除 VG 之前,必須讓此 VG 停止作用 ( deactive ),目的就是讓所有程 式不能再存取此 VG 內的資料。讓 VG 停止作用的指令為

#### **vgchange –a n <vg>**。

z **LV** 指令

#### **lvscan** 掃描系統中所有 **LV** 的資訊

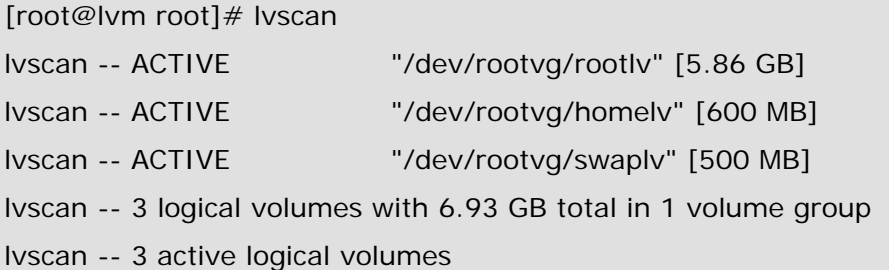

**lvcreate –L <size> [-n <lv name>] <vg> [<pv>…]**  建立 Logical Volume

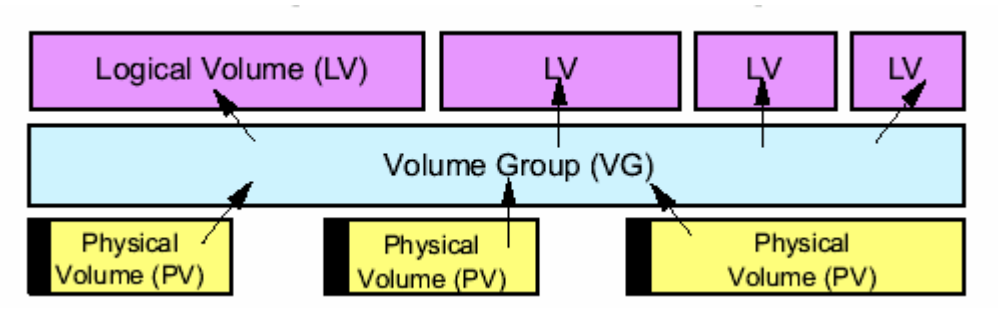

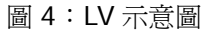

LV 是 VG 中的一塊空間,就像原來 Linux 中的硬碟中的 partition,所以要 建立 LV 就像在硬碟中建立 Partition 一樣, 必須指定要從那個硬碟(VG)切 割,其大小為多少。常見的指令用法如下:

#### **#lvcreate –L 512M –n lv01 rootvg**

從 rootvg 中切出一個 512MB 的空間的 LV 並指定其名稱為 lv01

#### **#lvcreate –l 32 –n lv01 rootvg**

從 rootvg 中挪出 32 個 PE 的空間來建立 LV, 並指定其名稱為 lv01

#### **lvdisplay <lv> [<lv>…]**

顯示 Logical Volume 資訊

# **lvremove <lv>** [<lv>...]

刪除 Logical Voulme

筆者將上述介紹 LVM 相關的指令整理如下表:

**P**hysical **V**olume **V**olume **G**roup **L**ogical **V**olume scan (掃描整個系統) | pvscan | vgscan | Ivscan create (建立) | pvcreate | vgcreate | Ivcreate display (顯示) | pvdispaly | vgdisplay | lvdisplay remove (删除 )  $\sim$  |  $\sim$  | vgremove | | | vremove

表 2:LVM 相關指令

#### 實戰演練

演練一:建立 **LVM** 的檔案系統 **( /data** 檔案系統 大小 **30MB )**  演練二:動態放大檔案系統 ( 將 /data 由 30 MB → 40MB )

演練三:動態加大虛擬 **HD ( Volume Group )** 大小

演練四:**Logical Volume Snapshots (** 快速備份 **)** 

演練五:刪除 **VG** 

#### 演練一:建立 **LVM** 的檔案系統 **( /data** 檔案系統 大小 **30MB )**

在實作之前,請各位回想一下傳統 Linux 新增檔案系統的作法。假如現在 我要新增一個 /data 檔案系統,大小為 30MB,流程應為 create new partition (fdisk) $\rightarrow$  create filesytem (mke2fs)  $\rightarrow$  mount to /data directory (圖 5)。

在原有 Linux 檔案系統的架構中,一個檔案系統 (假設是 /data 檔案系

統 ) 一定對應某個硬碟的 Partition ( /dev/hda10 )。/dev/hda#是實體硬碟 從第 X 個磁柱到 Y 個磁柱, 所以/data 檔案系統實際上是對應到硬碟的某個真 實的空間。

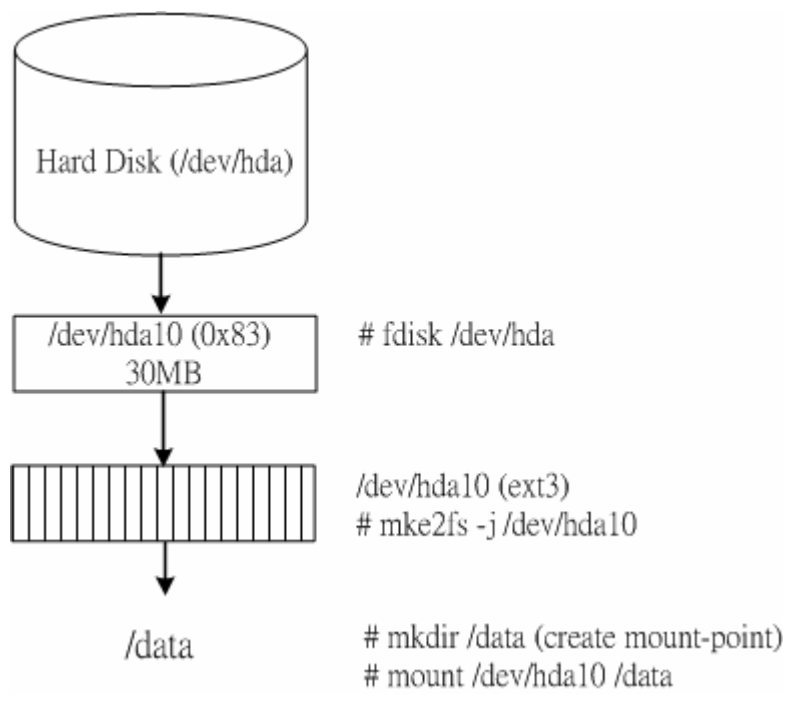

圖 5. 傳統 Linux 建立 /data 檔案系統流程圖

#### 步驟及原理:

假設同一個需求,我們利用 LVM 的需求來實作。RedHat 9.0 kernel 預 設巳支援 LVM 機制。現在我們要利用 LVM 的機制建立 30 MB /data 檔案系 統,筆者時常建議實作 LVM 之前,先想一想整個原理及流程,除了可以加深記 憶也比較不會流於只是在敲指令。首先我們得先湊出一個 **VG (** 虛擬硬碟 **)**, 而 VG 是由 PV 所組成,而 PV 是由實體的 Partition 所轉換而成的。所以我們 第一件事應該是建立 **LVM** 專用的 **Partition**,然後將其轉成 **PV**,再利用它組 成 **VG**。( 圖 6 )

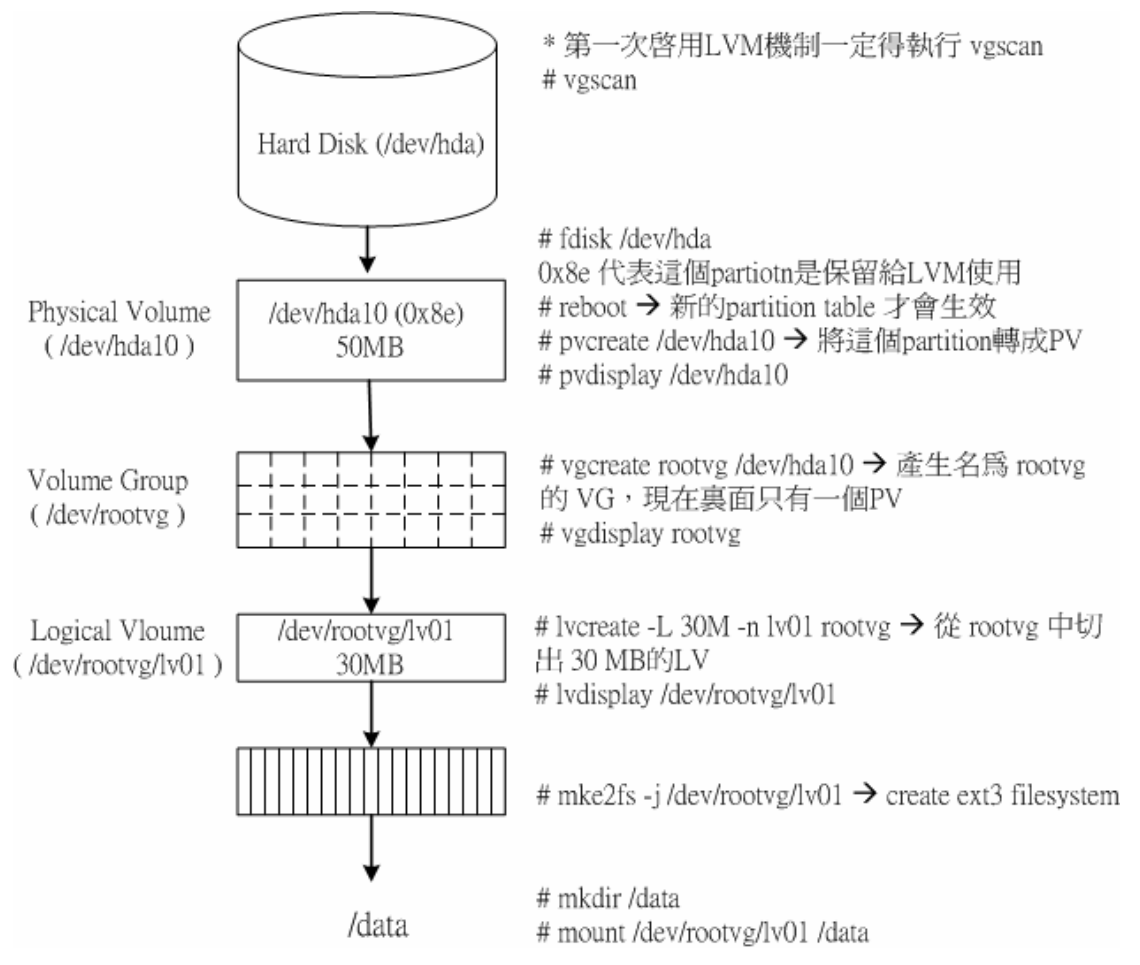

圖 6. Linux LVM create /data filesystem 流程圖

# **Step1.** 第一次啟用 **LVM** 機制一定得執行 **vgscan**

**# vgscan** 第一次啟用 LVM 機制一定得執行 vgscan

vgscan -- reading all physical volumes (this may take a while...) vgscan -- "/etc/lvmtab" and "/etc/lvmtab.d" successfully created vgscan -- WARNING: This program does not do a VGDA backup of your volume group

# **Step2.**新增 **LVM partition**

## **# fdisk /dev/hda**

The number of cylinders for this disk is set to 8924. There is nothing wrong with that, but this is larger than 1024, and could in certain setups cause problems with:

1) software that runs at boot time (e.g., old versions of LILO)

2) booting and partitioning software from other OSs

(e.g., DOS FDISK, OS/2 FDISK)

Command (m for help): n First cylinder (6698-8924, default 6698): Using default value 6698 Last cylinder or +size or +sizeM or +sizeK (6698-8924, default 8924): **+50M**

## **Command (m for help): p**

Disk /dev/hda: 255 heads, 63 sectors, 8924 cylinders Units = cylinders of  $16065 * 512$  bytes

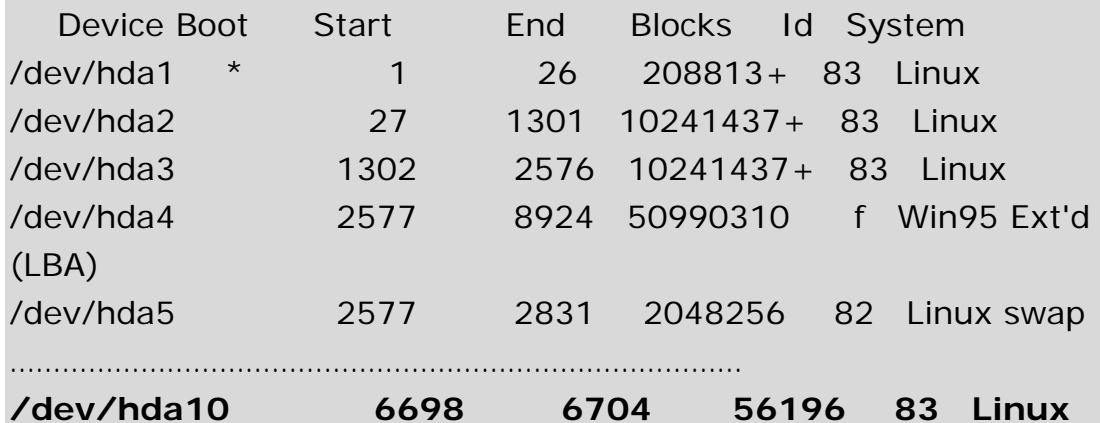

# **Command (m for help):t**

Command (m for help): t

Partition number (1-10): 10

## **Hex code (type L to list codes): 8e**

Changed system type of partition 10 to 8e (Linux LVM)

## **Command (m for help): p**

…………………………………………………………………………… /dev/hda10 6698 6704 56196 8e Linux LVM

## **Step3.**將**/dev/hda10** 轉成 **PV**

# pvcreate /dev/hda10 → 將這個 /dev/hda10 轉成 PV pvcreate -- physical volume "/dev/hda10" successfully created

# **# pvdisplay /dev/hda10**

pvdisplay -- "/dev/hda10" is a new physical volume of 54.88 MB

## **Step4.** 組成虛擬硬碟 **rootvg**

# vgcreate rootvg /dev/hda10 →用 /dev/hda10 這個 PV 組成 rootvg

rootvg 相當以前 Linux 的一顆硬碟 /dev/hda vgcreate -- INFO: using **default physical extent size 4 MB** vgcreate -- INFO: maximum logical volume size is 255.99 Gigabyte vgcreate -- doing automatic backup of volume group "rootvg" vgcreate -- volume group "rootvg" successfully created and activated

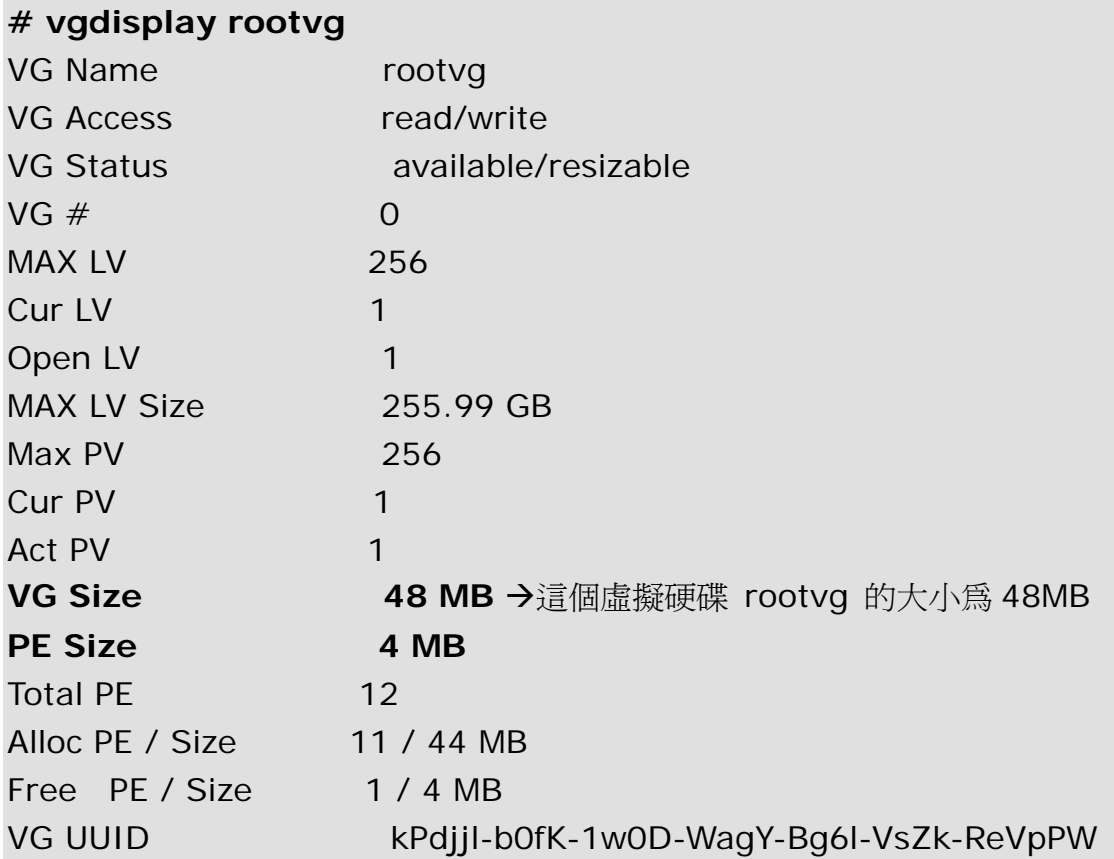

**Step5.** 從虛擬硬碟 **rootvg** 中切出一塊 **LV**,名稱 **lv01**、大小為 **30MB**。 **# lvcreate –L 30M –n lv01 rootvg**  lvcreate -- rounding size up to physical extent boundary lvcreate -- doing automatic backup of "rootvg" lvcreate -- logical volume "/dev/rootvg/lv01" successfully created

## **# lvdisplay /dev/rootvg/lv01**

--- Logical volume ---

LV Name /dev/rootvg/lv01

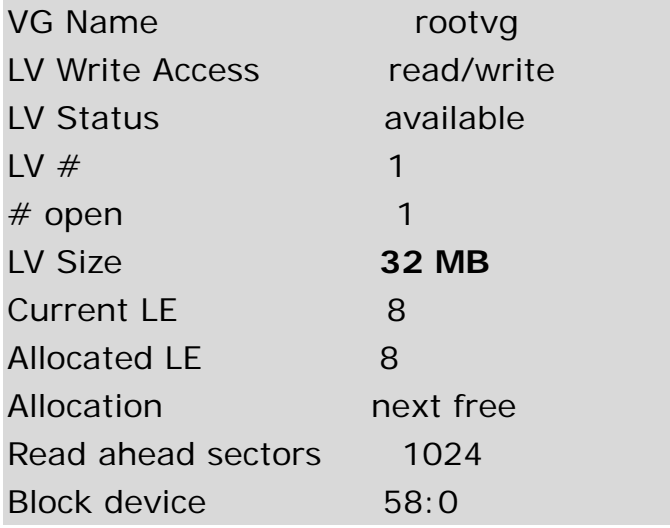

## **Step6.**將 **lv01** 格式化,即是建立 **ext3** 檔案系統的動作。

# mke2fs -j /dev/rootvg/lv01 mke2fs 1.32 (09-Nov-2002) Filesystem label= OS type: Linux Block size=1024 (log=0) Fragment size=1024 (log=0) 8192 inodes, 32768 blocks 1638 blocks (5.00%) reserved for the super user First data block=1 4 block groups 8192 blocks per group, 8192 fragments per group 2048 inodes per group Superblock backups stored on blocks: 8193, 24577

Writing inode tables: done Creating journal (4096 blocks): done Writing superblocks and filesystem accounting information: done

This filesystem will be automatically checked every 33 mounts or 180 days, whichever comes first. Use tune2fs -c or -i to override.

# **Step7.**建立 **mount point** 並利用其存取 **lv01** 的資料**(** 即傳統 **linux mount** 的觀念 **)**。

# mkdir /data  $\leftarrow$  建立 mount-point # mount /dev/rootvg/lv01 /data  $# df - h$ Filesystem Size Used Avail Use% Mounted on /dev/hda2 9.6G 3.2G 5.9G 35% / /dev/hda1 197M 20M 168M 11% /boot /dev/hda6 29G 1.6G 25G 6% /Database none 440M 0 440M 0% /dev/shm /dev/hda3 9.6G 4.0G 5.1G 44% /usr **/dev/rootvg/lv01** *31M*4.1M 25M 14% /data

#### 演練二:動熊放大檔案系統 ( 將 /data 由 30 MB → 40MB )

這麼辛苦了建立 /data 檔案系統,所為何事呢?在原先 Linux 檔案系統的 架構下,如果 /data 不敷使用,即使硬碟澴有剩餘的空間,依舊是無法拿來使 用,但在 LVM 的架構下可就不一樣了。由以上的流程圖我們知道 rootvg 這顆 虛擬的硬碟中應該還有 20MB 的剩餘空間,在 LVM 下我們可以把這些空間再分 配給 /data 檔案系統,感覺上很像動態放大 /data 檔案系統。

#### **Step1. umount /data**

# umount /data

## **Step2.** 利用 **e2fsadm** 指令再新增 **10MB** 空間給 **lv01**

#### **# e2fsadm -L +10M /dev/rootvg/lv01**

e2fsadm -- rounding size up to physical extent boundary e2fsck 1.27 (8-Mar-2002) Pass 1: Checking inodes, blocks, and sizes Pass 2: Checking directory structure Pass 3: Checking directory connectivity Pass 4: Checking reference counts Pass 5: Checking group summary information /dev/rootvg/lv01: 11/8192 files (0.0% non-contiguous), 5166/32768 blocks lvextend -- **extending logical volume "/dev/rootvg/lv01" to 44 MB** lvextend -- doing automatic backup of volume group "rootvg" **lvextend -- logical volume "/dev/rootvg/lv01" successfully** 

**extended**  resize2fs 1.27 (8-Mar-2002) Begin pass 1 (max =  $2$ ) **Extending the inode table** XXXXXXXXXXXXXXXXXXXXXXXXXXXXXXXXXXXXXXXX Begin pass  $3$  (max = 4) Scanning inode table XXXXXXXXXXXXXXXXXXXXXXXXXXXXXXXXXXXXXXXX The filesystem on /dev/rootvg/lv01 is now 45056 blocks long.

*e2fsadm -- ext2fs in logical volume /dev/rootvg/lv01 successfully extended to 44 MB*  放大 **lv01** 成功

#### **Step3. mount /data**

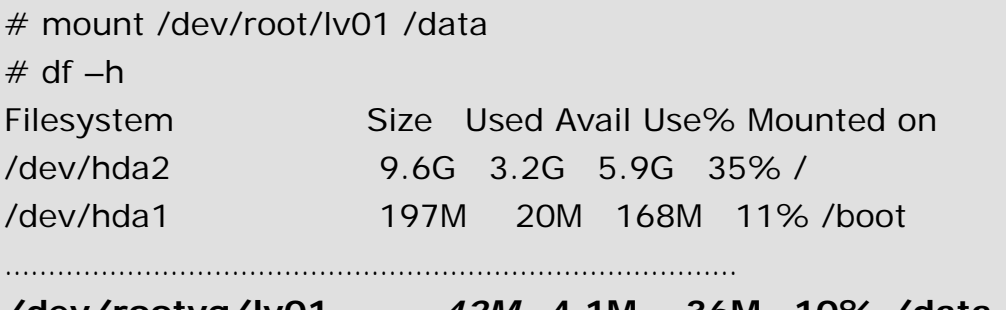

**/dev/rootvg/lv01** *42M* **4.1M 36M 10% /data**  1 **/data** 大小由 **30MB** 變成 **40MB** 

## 演練三:動態加大虛擬 **HD ( Volume Group )** 大小

問題又來,假設 rootvg 這顆虛擬硬碟已沒有剩餘的空間, 怎麼辦?沒關係 我們可以放大 rootvg 的空間,怎麼放大 rootvg 的空間呢?只要再新增一個 PV 並將其加入 rootvg,那麼 rootvg 空間就會加大,感覺上很像動態放大硬碟的 空間。

## **Step1.** 再新增一個 **50MB partition** 並轉成 **PV**

# fdisk /dev/hda  $\rightarrow$  add new 0x8e partition /dev/hda11 (50MB) # pvcreate /dev/hda11

## **Step2.**並把它加入 **rootvg**,撐大 **rootvg** 這顆虛擬硬碟的大小

# vgextend rootvg /dev/hda11 vgextend -- INFO: maximum logical volume size is 255.99 Gigabyte vgextend -- doing automatic backup of volume group "rootvg" vgextend -- volume group "rootvg" successfully extended  $\leftarrow \hspace{-1em} \star \; \star$ 功地放大 rootvg

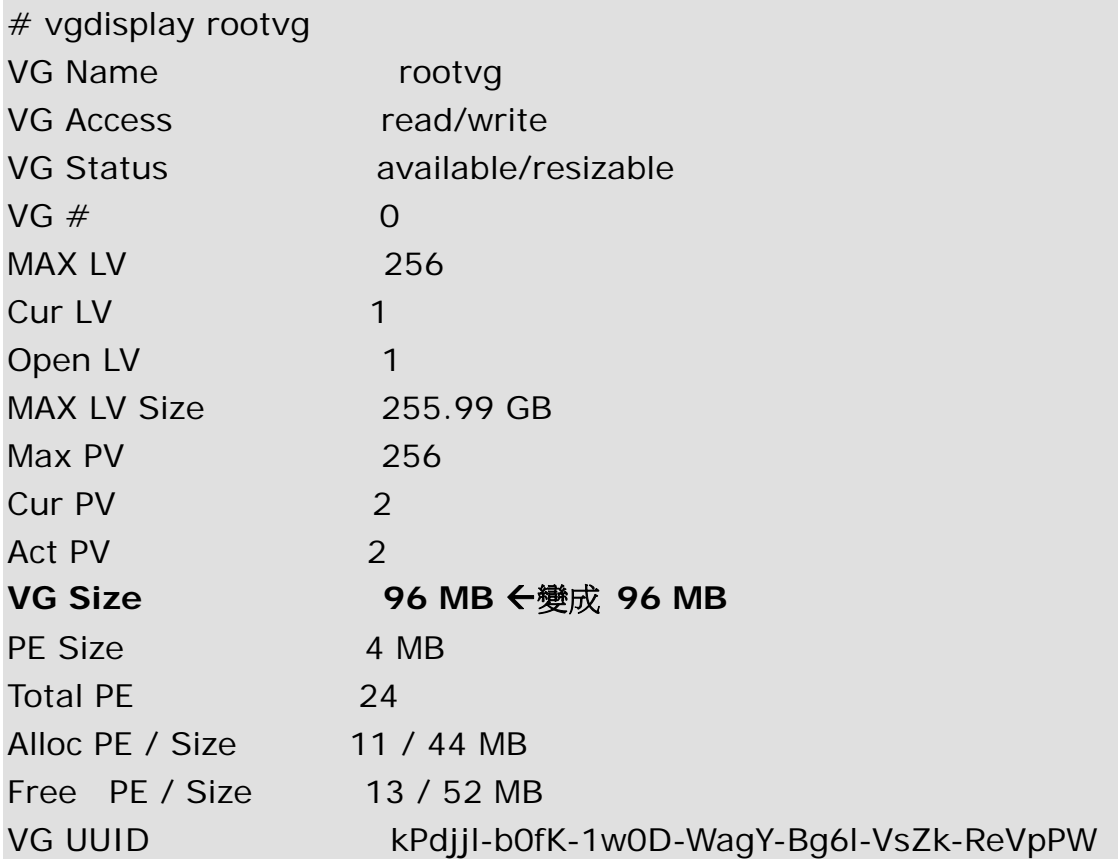

## 演練四:**Logical Volume Snapshots (** 快速備份 **)**

這是一個非常先進的機制,相同的功能在 IBM AIX 要最新版本 5.2 才有 提供這個機制。它的用途是來快速備份 LV 內的資料,步驟如下:

# **Step1.** 先將**/data filesystem** 變成 **Read-Only #mount –o remount,ro /data**

**Step2. Snapshots/dev/rootvg/lv01 #lvcreate –s –L 30M –n lv01snap /dev/rootvg/lv01 #mount –o remount,rw /data Snapshot** 快照後就可恢復可讀寫

**Step3.** 讀取 **Snapshot LV** 的資料 **#mkdir /backup #mount –o ro /dev/rootvg/snap01 /backup**  此時讀者可以檢查/data 跟 /backup 目錄的內容會完全一模一樣。

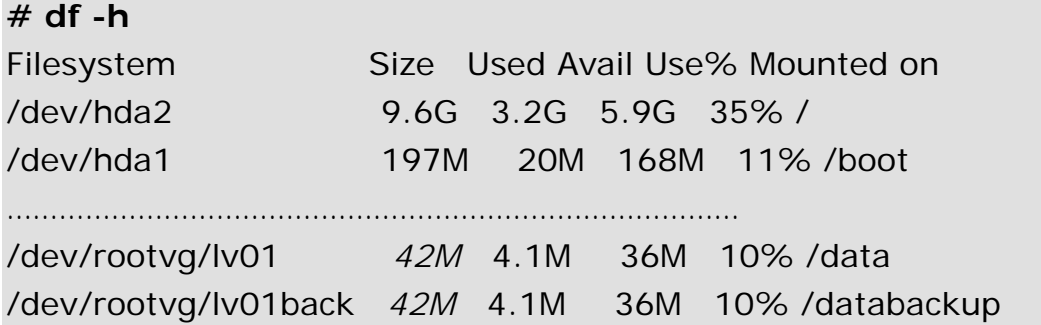

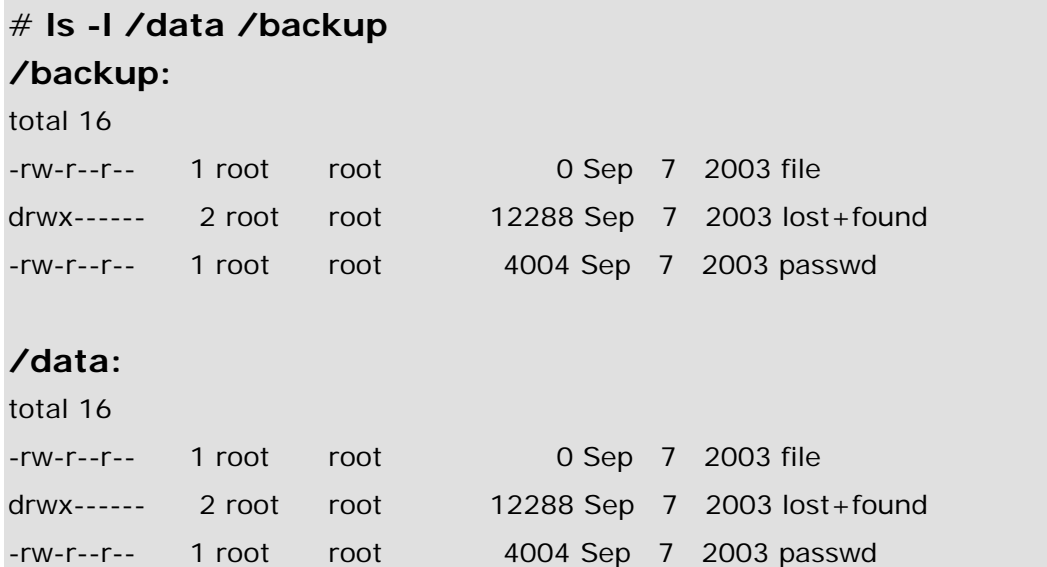

#### 演練五:刪除 **VG**

最後我們演練將之前所建立的 rootvg 刪除, 刪除 VG 時, 必須先將 VG 內 的 LV 先移除,並將 VG 停止作用( deactive ),才能此 VG 刪除。

## **Step1.** 刪除 **LV**

**# umount /backup/** 

#### **# lvremove /dev/rootvg/lv01back**

lvremove -- do you really want to remove "/dev/rootvg/lv01back"? [y/n]: y lvremove -- doing automatic backup of volume group "rootvg" lvremove -- logical volume "/dev/rootvg/lv01back" successfully removed

如果讀者有實作 LV Snapshot,必須先移除 snapshot LV 才能移除原有的 LV。

## **#umount /data**

#### **#lvremove /dev/rootvg/lv01**

lvremove /dev/rootvg/lv01

lvremove -- do you really want to remove "/dev/rootvg/lv01"? [y/n]: y

lvremove -- doing automatic backup of volume group "rootvg"

lvremove -- logical volume "/dev/rootvg/lv01" successfully removed

#### **Step2.** 將 **VG** 停止作用**( deactive )**

#### **# vgchange -a n rootvg**

vgchange -- volume group "rootvg" successfully deactivated

## **Step3.** 刪除 **VG**

#### **# vgremove rootvg**

vgremove -- volume group "rootvg" successfully removed

## 後記

Linux LVM機制就介紹至此,其實LVM是個大哉問。讀者如果有進一步的興趣, 建議各位可以到IBM紅皮書網站 [http://www.redbooks.ibm.com](http://www.redbooks.ibm.com/) 查詢相關書 籍。Enterprice Linux 3.0 上的LVM 為 1.03 版,嚴格說來跟IBM AIX上 LVM仍 有一段差距,例如AIX 上Mirror VG的功能在 1.03 版就仍未實作完成。但令人 期待的是kernel 2.6 會把Sistina 公司所開發LVM 2.0 包含在內,屆時Linux上 的LVM 應可跟AIX 一較高下。